Please note that this document is only available in German as live statements in the AGM must be in German.

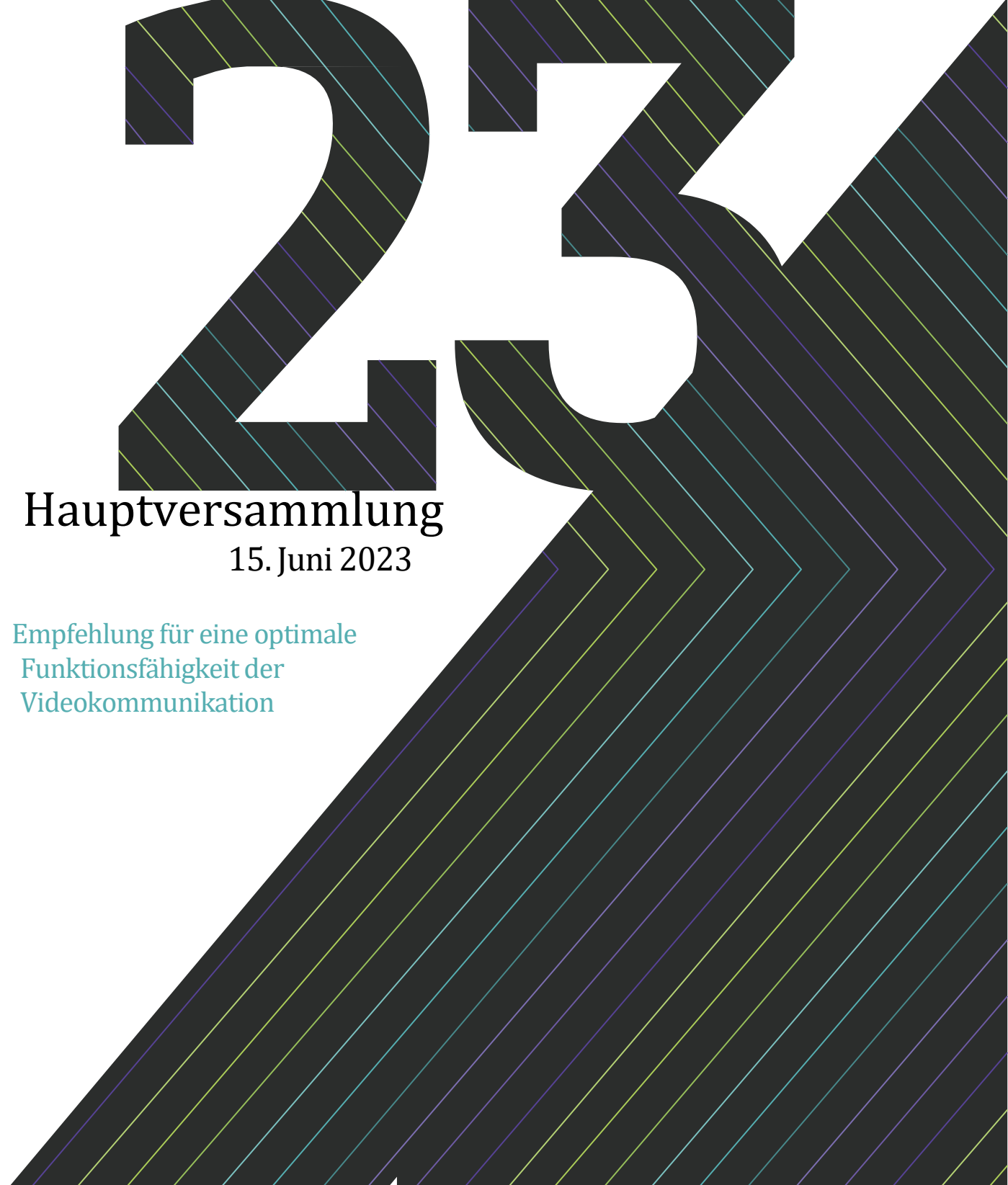

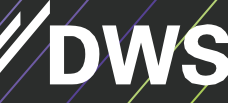

# **DWS Group GmbH & Co. KGaA**

# **Ordentliche Hauptversammlung 2023 am 15. Juni 2023**

## **Empfehlungen für eine optimale Funktionsfähigkeit der Videokommunikation**

- **1. Internetverbindung** kabelgebunden oder kabellos. Für die Videokommunikation sollten Sie eine stabile Upload/Download-Bandbreite von min. 5mbit/Sek nutzen. Unsere Empfehlung liegt bei 10mbit/Sek. Schließen Sie nach Möglichkeit alle weiteren Anwendungen, die bandbreiten- und rechenintensiv sind.
- 2. **VPN-Verbindung/Firewalls –** bitte beachten Sie, dass es bei Nutzung einer VPN-Verbindung (Virtual Private Network) zu einer verminderten Übertragungsqualität oder Unterbrechung des Redebeitrags kommen kann. Stellen Sie beim Einsatz von Sicherheitssoftware (wie Firewalls) sicher, dass diese die Videokommunikation zulassen.
- 3. **Endgerät** Zur Nutzung des Aktionärsportals wird ein internetfähiges Endgerät (z.B. PC, Laptop, Tablet) benötigt. Da Redebeiträge nur im Rahmen der elektronischen Videokommunikation zugelassen sind, wird zur Anmeldung/Durchführung eines Redebeitrags ein Endgerät benötigt, welches über eine Kamera und ein Mikrofon verfügt, auf die vom Browser aus zugegriffen werden kann. Bitte nutzen Sie Ihr Endgerät möglichst im Querformat. Verwenden Sie für eine bessere Audioqualität nach Möglichkeit ein Headset.
- 4. **Browser** kompatibel sind alle gängigen Browser in der aktuellen Softwareversion. Empfohlen sind Google Chrome und Microsoft Edge.
- 5. **Redebeiträge:** Über die Schaltfläche "Redebeitrag" im Aktionärsportal kann ein Redebeitrag angemeldet werden.

Nach Auswahl der Schaltfläche gelangen Sie zur Eingabemaske, in der Sie bitte alle geforderten Informationen zur weiteren Durchführung Ihres Redebeitrags eintragen (Name, Telefon-Nummer, E-Mail-Adresse). Im Feld "Anmerkungen" bitten wir Sie, uns weitere Informationen mitzuteilen.

Nach erfolgreicher Übermittlung des Redebeitrags erscheint zu gegebener Zeit ein Dialogfenster innerhalb des Livestreams. Bitte wählen Sie Kamera und Mikrofon aus und erlauben Sie den Zugriff. Gegebenenfalls benötigt auch der Browser eine Zugriffsberechtigung auf Kamera und Mikrofon.

Der Operator wird Ihre Bild- und Tonqualität überprüfen und Ihnen weitere technische Informationen zum Ablauf geben.

Nach erfolgreicher Überprüfung der Funktionsfähigkeit werden Sie gebeten, bis zu Ihrem Aufruf im Warteraum zu verbleiben. Dort können Sie die Hauptversammlung weiterhin in Bild und Ton verfolgen. Sobald der Versammlungsleiter Sie aufruft, werden Sie live in die Hauptversammlung geschaltet und Sie können mit Ihrem Redebeitrag beginnen.

Möchten Sie nach dem Ende ihres Beitrages einen weiteren Redebeitrag abgeben, müssen Sie den neuen Redebeitrag wieder über die entsprechende Schaltfläche "Redebeitrag" anmelden.

#### **Tipps für den Live-Auftritt**

- 1. Beleuchtung bitte sorgen Sie für eine gleichmäßige Beleuchtung. Vermeiden Sie helle Lichtquellen im Hintergrund / an der Seite (z.B. Fenster).
- 2. Kameraposition positionieren Sie die Kamera auf Augenhöhe. Bestenfalls sind Sie frontal und mittig im Bild zu sehen. Stellen Sie die Kamera im Querformat (16:9) ein.
- 3. Nutzen Sie ein Headset.
- 4. Kleidung vermeiden Sie bitte Kleidung mit kleinkariertem Muster, da diese Muster im Kamerabild ungewollte Effekte, wie z.B. Flimmern, erzeugen können.
- 5. Vermeidung von Störquellen achten Sie darauf, dass Mobiltelefone, E-Mail Programme, Messenger-Dienste, etc. stumm geschaltet sind oder beenden Sie diese.

## **Information zum Testen der Videokommunikation für einen Redebeitrag am 14. Juni 2023 von 10.00 Uhr bis 12 Uhr MESZ**

Die Gesellschaft bietet den Aktionären oder deren Bevollmächtigten die Möglichkeit, am Tag vor der Hauptversammlung die Funktionsfähigkeit der Videokommunikation für den Redebeitrag unverbindlich zu testen. Dafür wird am Mittwoch, den 14. Juni, von 10.00 Uhr bis 12.00 Uhr MESZ die Schaltfläche "Redebeitrag" im Aktionärsportal (https://group.dws.com/de/ir/hauptversammlung) freigeschaltet.

#### **Informationen zur Anmeldung eines Redebeitrags am 15. Juni 2023**

#### **ab 10.00 Uhr MESZ**

Ab Beginn der Hauptversammlung können Aktionäre oder deren Bevollmächtigte Redebeiträge über das Aktionärsportal (https://group.dws.com/de/ir/hauptversammlung) über die Schaltfläche "Redebeitrag" anmelden.